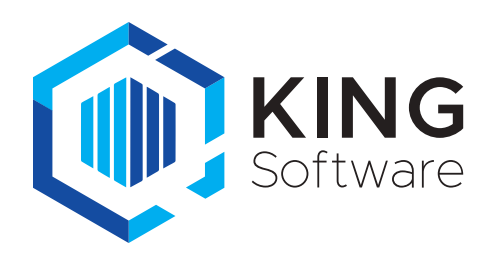

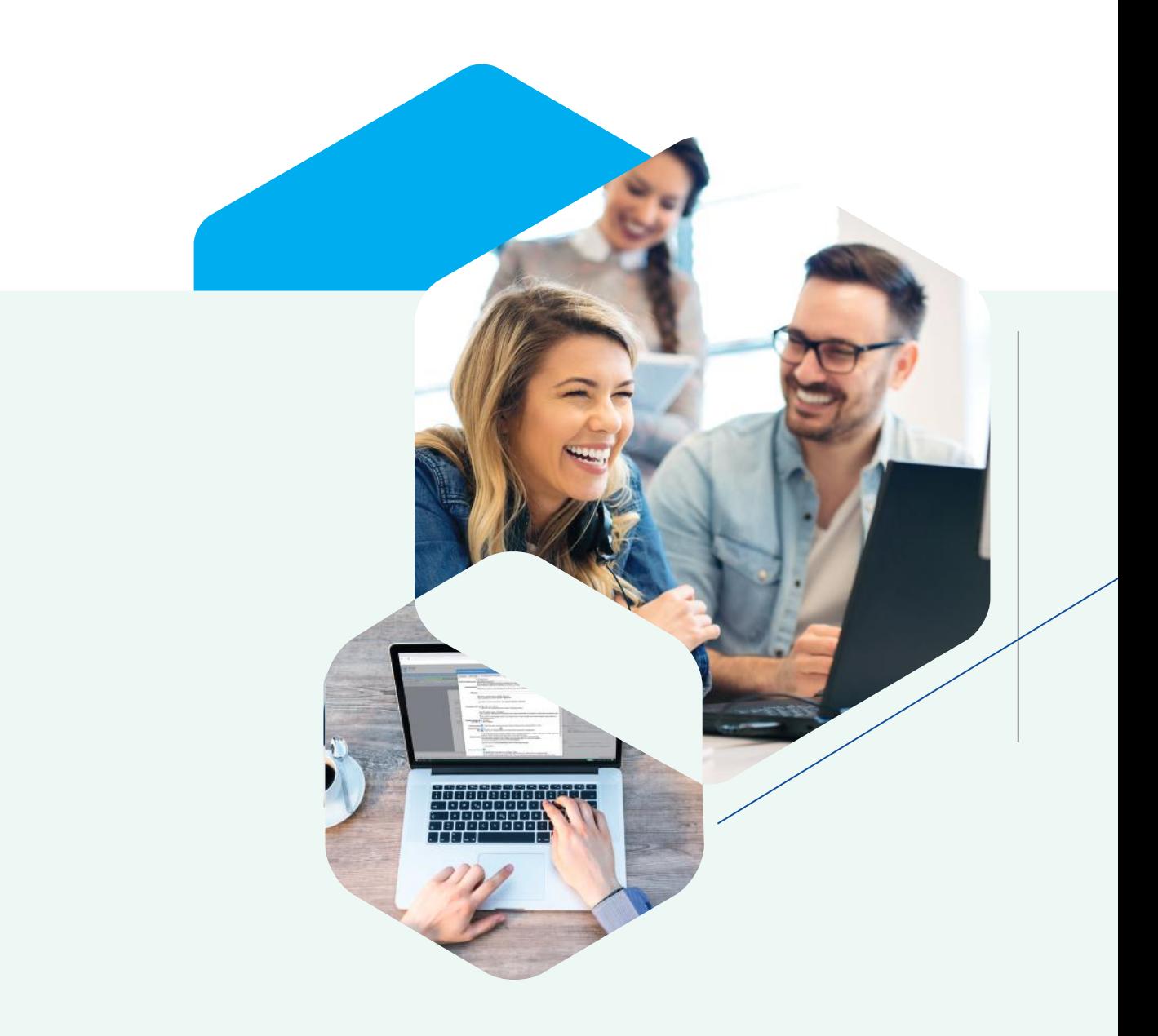

# Factuur2KING 3.0

Innovatieve factuurverwerking

### Facturen automatisch in administraties verwerken met Factuur2KING 3.0

**Van alle facturen die geboekt moeten worden in de administratie, wordt nog steeds het grootste gedeelte aangeleverd op papier via de post of als pdf-bestand via de e-mail. Het vergt veel tijd om al deze facturen handmatig te boeken in de administratie. Dit kan veel sneller en efficiënter! Voor de uitwisseling van gegevens op facturen en andere documenten is namelijk een standaardformaat afgesproken: UBL (Universal Business Language). Hiermee is automatische uitwisseling tussen bedrijven en instellingen mogelijk. Factuur2KING 3.0 is een unieke scan- en herken oplossing waarmee je pdf- en jpg-formaat (en soortgelijke formaten) direct omzet naar UBL-formaat. Met deze functionaliteit worden facturen heel snel op geautomatiseerde wijze verwerkt in de administratie. Een grote tijdsbesparing, want je hoeft nooit meer handmatig facturen in te boeken. Bovendien is Factuur2KING 3.0 geheel geïntegreerd in KING Accountancy en KING Finance.**

Indien je gebruik maakt van Factuur2KING 3.0, verloopt de verwerking van je facturen zeer soepel en efficiënt. Voor iedere aangeleverde factuur wordt namelijk automatisch een boekingsvoorstel gedaan. Dit voorstel is gebaseerd op de volgende vermelde gegevens op de factuur: crediteur/ debiteur, factuurnummer, IBAN-nummer, grootboekrekening die in de administratie gekoppeld staat aan de betreffende crediteur/ debiteur, btw-bedragen (incl.verlegd) en specifieke betaalkenmerken (bijvoorbeeld automatische incasso en acceptgiro). De werkwijze is eenvoudig, want met Factuur2KING 3.0 worden facturen automatisch gescand, herkend en klaargezet. Handmatig boeken behoort hiermee tot het verleden!

Met behulp van Factuur2KING 3.0 werk je veilig; uitgebreide controles en fiatteringsslagen behoeden je voor spookfacturen. Er wordt gecontroleerd op factuurbedrag, factuurdatum, automatische incasso, creditnota's en eventueel dubbel ingelezen of ontvangen facturen.

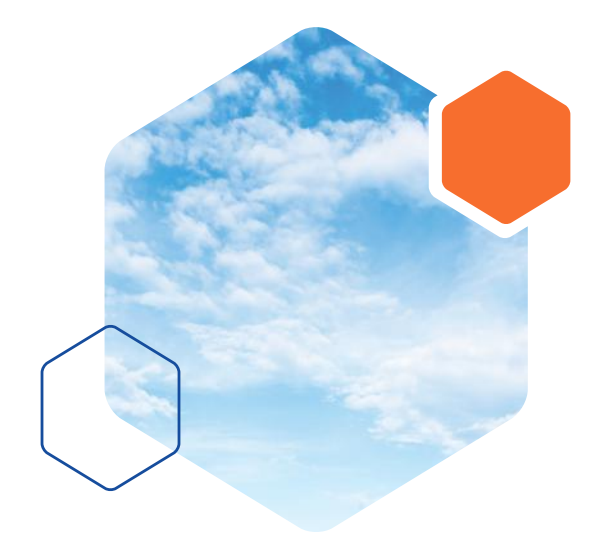

### Hoe werkt Factuur2KING 3.0?

Factuur2KING 3.0 werkt in twee eenvoudige stappen.

#### Stap 1: Aanleveren

Iedere administratie heeft een eigen e-mailadres voor je inkoop- en verkoopfacturen. Het e-mailadres voor je inkoopfacturen wordt gevormd door je KvKnummer gevolgd door @factuur2king. nl. Voor verkoopfacturen gebruik je verkoop. KvKnummer@factuur2king.nl. Facturen stuur je (of stuurt je leverancier) rechtstreeks naar dit e-mailadres. Daar staan ze klaar om verwerkt te worden. Ontvang je inkoopfacturen per post? Dan kun je deze scannen en meteen via je scanner naar het e-mailadres sturen. Het is zelfs mogelijk om met de KING LIVE App een foto van een factuur te maken en deze direct naar het speciale emailadres te sturen. Ontvang je facturen op een ander e-mailadres? Ook deze stuur je natuurlijk rechtstreeks door naar het bovengenoemde e-mailadres. Daarnaast kun je ook via ''drag and drop'' je facturen eenvoudig uploaden.

Factuur2KING 3.0 analyseert direct de binnengekomen facturen en stelt bij volledige herkenning een boekingsvoorstel op. Belangrijke herkenningspunten zijn KvKnummer, btw-nummer en IBAN. Indien een factuur geen van deze nummers bevat, is het mogelijk om een specifieke aanvullende zoekterm op te nemen in de gegevens van de crediteur. Hiermee wordt de crediteur/ debiteur alsnog gevonden.

#### 100% herkenning!

Met Factuur2KING 3.0 worden alle factureren 100% herkend! Gaat je factuur niet door de automatische herkenning, omdat er geen factuurnummer en/of datum op de factuur staat vermeld? Achter de schermen worden alle missende gegevens aangevuld. Hierdoor heb je helemaal geen omkijken meer naar je factuurverwerking. Je bent er tevens van verzekerd dat de gegevens die op de factuur staan worden overgenomen.

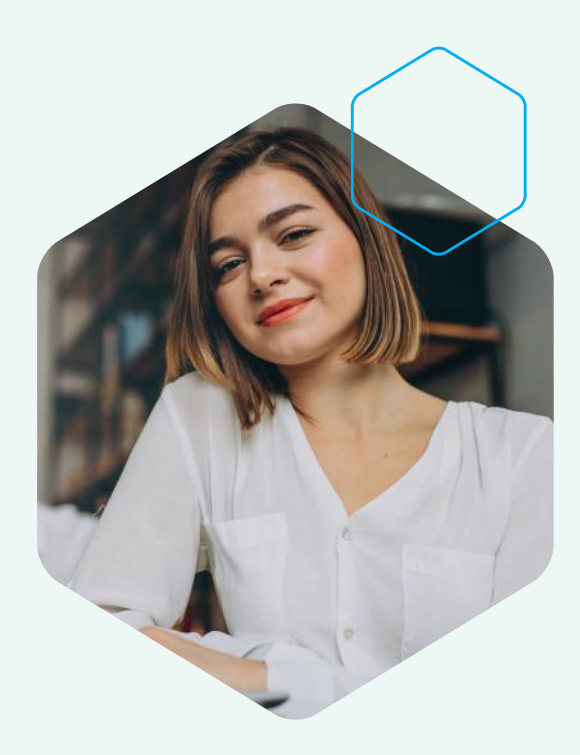

Ben je aangesloten bij onze partner eVerbinding? Dan ben je automatisch verbonden met het e-facturatienetwerk Simplerinvoicing / PEPPOL. Via dit netwerk is directe uitwisseling van facturen en andere documenten tussen softwarepakketten mogelijk, omdat dit netwerk geheel gebaseerd is op UBL. Alle softwarepakketten die UBL gebruiken, staan daardoor in rechtstreeks contact met elkaar. eVerbinding kan, indien je dit wenst, je crediteuren verzoeken om jou in het vervolg UBL-facturen te sturen. Alle leden van het eVerbinding-netwerk (versturend én ontvangend) zijn extra gevalideerd, dat wil zeggen dat hun identiteit gecontroleerd is. Hierdoor heb je als ontvanger van zo'n e-factuur 100% zekerheid over de echtheid van de leverancier en diens e-facturen.

#### STAP 2: Verwerken

Met één druk op de knop worden alle facturen in één keer verwerkt; er ontstaan automatisch openstaande posten met daaraan de bijbehorende digitale factuur gekoppeld. Alle boekingsvoorstellen, hoeveel ook, kunnen in één keer in de administratie worden verwerkt. Een grote tijdbesparing dus!

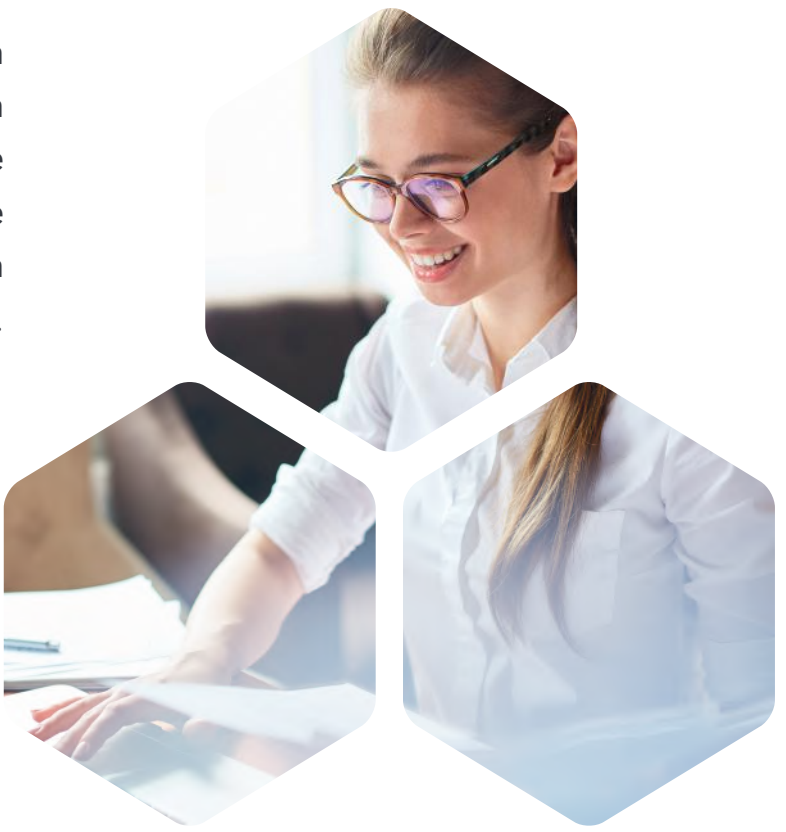

### Optionele stappen

#### Stap 3: Fiatteren

De optie fiatteren is alleen van toepassing op het moment je dit hebt ingesteld. Factuur2KING 3.0 hanteert, zoals eerder vermeld, een aantal controles op factuurbedragen, factuurdata, automatische incasso, creditnota's en dubbel ingelezen of dubbel ontvangen facturen. In bepaalde gevallen is fiatteren noodzakelijk.

Een factuur kan natuurlijk ook betwist worden. In dat geval wordt de post wel geboekt, maar staat de uiteindelijke openstaande post duidelijk vermeld als betwist. Facturen kunnen door de accountant of door de ondernemer gefiatteerd worden binnen KING Finance, via de KING LIVE App of per e-mail. Op deze manier werken accountant en ondernemer efficiënt samen.

#### Stap 4: Aanvullen

Indien gegevens missen of niet kloppen op een factuur die essentieel zijn voor de verwerking worden deze binnen één werkdag aangevuld. Indien je hier niet op kunt wachten vanwege, bijvoorbeeld een deadline, kun je deze factuur zelf aanvullen. Dit gebeurt bijvoorbeeld als de btw-bedragen niet aansluiten bij het factuurbedrag. Met rode stippen wordt aangegeven wat er aangevuld dient te worden.

#### Nieuwe crediteuren/debiteuren of gewijzigde crediteuren/debiteuren

Indien er sprake is van een nieuwe crediteur/ debiteur, dan wordt deze in de administratie aangemaakt op basis van de naam en de adresinformatie uit het KvK-register en het Europese btw-nummerregister (VIES). KING Finance vergelijkt automatisch de gegevens van de crediteur/debiteur in je crediteuren-/debiteurenbestand en de naam

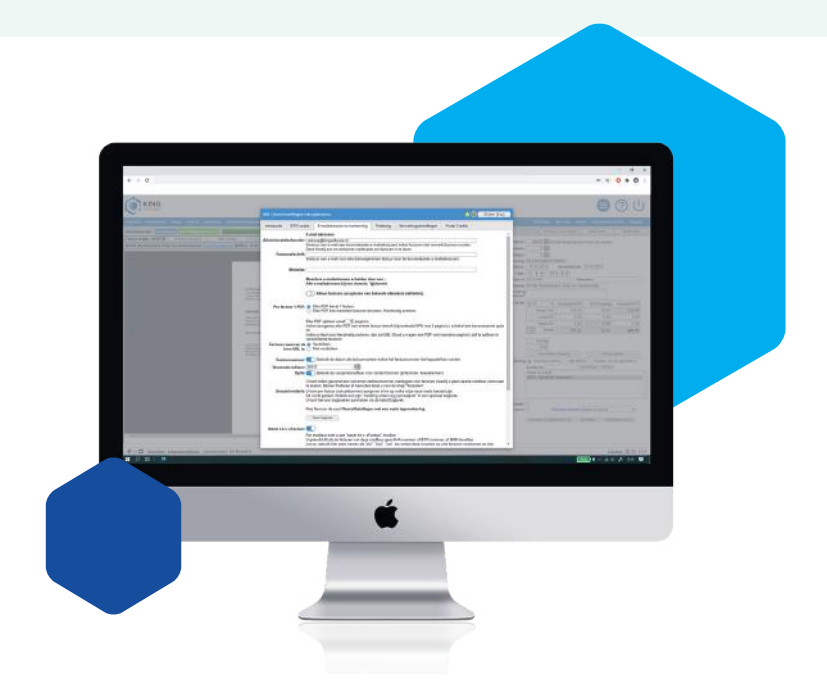

en adresinformatie op de factuur. Indien er bijvoorbeeld een andere IBAN op de factuur wordt vermeld, signaleert KING Finance dit onmiddellijk en kan de factuur nooit automatisch verwerkt worden. De verschillen worden meteen getoond. Als de crediteur of debiteur nog niet is aangemaakt in de administratie, kan dit direct met een druk op de knop op basis van de gegevens op de factuur.

Ook als een crediteur of debiteur uitgeschreven is uit het register van de Kamer van Koophandel, signaleert KING Finance dit onmiddellijk. De factuur wordt dan niet automatisch geboekt.

Indien gewenst, wordt de nieuwe informatie bijgewerkt in de stamgegevens van de crediteur of debiteur. Er is dus een betere controle op de juistheid van de facturen dan bij handmatige verwerking.

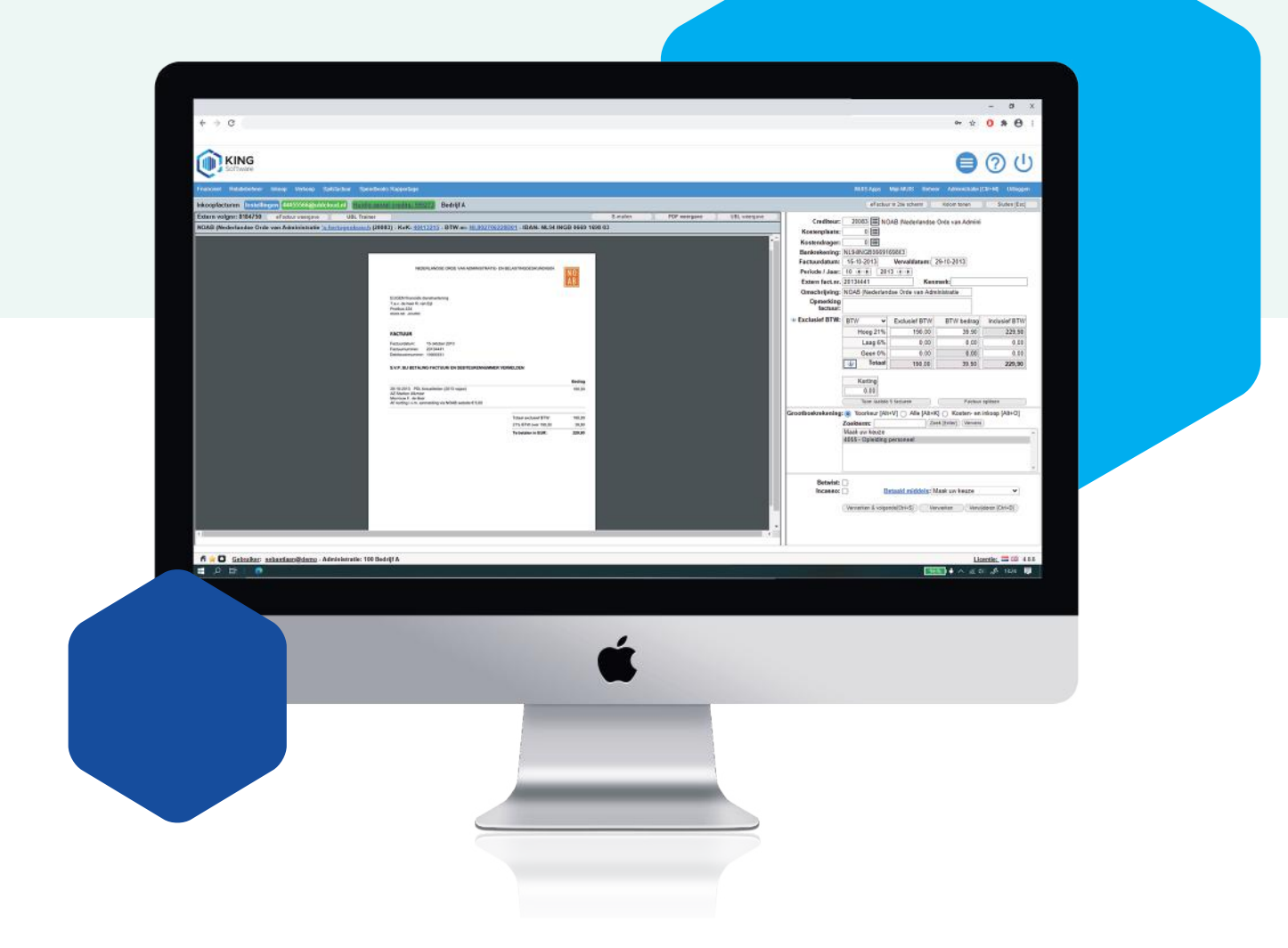

### Achterliggende informatie bij de stappen

#### Elektronische facturen (UBL)

KING Software heeft met Factuur2KING 3.0 een tool ontwikkeld waarmee alle facturen direct en geautomatiseerd verwerkt worden. UBL facturen worden hiermee ondersteund. Het voordeel van UBL is, dat deze facturen in een bepaalde bestandsvorm (.xml) de financiële boeking bevatten. Hierdoor is 100% herkenning mogelijk op factuurregelniveau.

TIP: Ondernemers kunnen gratis en onbeperkt werken met KING Finance Spitsfactuur. Met Spitsfactuur is het mogelijk om elektronisch (UBL) te factureren. Indien je aangesloten bent bij onze partner eVerbinding, ben je tevens verbonden met het e-facturatienetwerk Simplerinvoicing / PEPPOL. Directe uitwisseling van facturen en documenten tussen softwarepakketten is dan mogelijk.

#### Factuur2KING 3.0 trainer

Met Factuur2KING 3.0 trainer kun je de herkenning en de verwerking van de facturen nog efficiënter inrichten! Als je merkt dat van een bepaalde leverancier de herkenning wat langer duurt of dat er een bepaalde omschrijving is wat je standaard wilt meenemen in de boeking van de factuur dan is de Factuur2KING 3.0 trainer hiervoor de oplossing. Alle velden op de factuur worden hiermee gemarkeerd. Door op deze velden te klikken kun je aangeven dat de herkenningssoftware op deze positie van de factuur bijvoorbeeld het factuurbedrag, factuurnummer, omschrijving, factuurdatum, KvK-nummer relatie en dergelijke kan vinden. Bij de volgende factuur wordt hier direct rekening mee gehouden. Accountants kunnen dit centraal inregelen zodat dit direct voor de betreffende leverancier voor alle klanten geregeld is!

#### Efficiënte samenwerking tussen de ondernemer en de accountant

Zoals eerder vermeld kan de ondernemer eenvoudig zijn facturen sturen naar zijn administratie. De accountant houd inzicht in zijn klanten via het accountancy dashboard. Het accountancy dashboard laat de status van al jouw dagelijkse taken in één oogopslag zien. Zo zie je precies wat er nog moet gebeuren. Je hebt bijvoorbeeld direct inzicht in de laatst gedeponeerde KvK stukken, saldi op een (tussen) rekening, bankmutaties om verwerkt te worden, de nog door te boeken afschrijvingen en natuurlijk ook de nog te versturen btw-aangiftes en ICP-opgaves! Daarnaast geeft het dashboard een helder inzicht in de facturen die een klant heeft ingediend via Factuur2KING 3.0. Je ziet dus direct aan welke klantenadministratie je kunt werken.

#### Fiatteren en aanvullen

Door de fiatteringsslag en controles binnen Factuur2KING 3.0 krijg je nooit spookfacturen in je administratie.

Crediteuren en debiteuren worden namelijk automatisch gecontroleerd in het bedrijvenregister van de Kamer van Koophandel op statutaire naam, postcode en KvK-nummer. Ook wordt er meteen gecontroleerd of de betreffende crediteur en of debiteur daar nog wel ingeschreven staat. Factuur2KING 3.0 controleert ook bij het Europees btw-register (VIES) of de btw-nummerinformatie juist is. Afwijkingen worden direct geconstateerd!

Als je crediteuren direct wilt laten e-mailen naar je administratie dan kun je werken met een zogenaamde 'whitelist''. Voor facturen van de hierop vermelde crediteuren is dan in de meeste gevallen geen fiattering nodig. Op basis van eerder ontvangen inkoopfacturen van de betreffende crediteur, wordt een gemiddeld factuurbedrag berekend. Als het bedrag op een nieuwe factuur van de betreffende crediteur te ver afwijkt van het gemiddelde factuurbedrag, komt er automatisch een melding. De grootte van de afwijking die het signaal bepaalt, kun je zelf instellen.

Facturen van crediteuren die op de 'whitelist' staan maar afwijken, moeten dan toch eerst gefiatteerd worden. Crediteuren kunnen ook toegevoegd worden aan een 'blacklist'. Facturen van deze crediteuren worden automatisch afgekeurd.

#### Uitgebreid fiatteren

In een onderneming kun je één of meerdere personen aanwijzen als fiatteur. Als je met meerdere fiatteurs werkt stel je deze in voor de gehele organisatie of juist voor een specifiek project, afdeling of vestiging. Dit heet fiatteren per kostenplaats of kostendrager. Denk hierbij aan bijvoorbeeld een marketingmanager die verantwoordelijk is voor de marketingkosten. Daarnaast kun je ook specifieke fiatteurs instellen voor een leverancier. Handig als je bijvoorbeeld een hoofd inkoop hebt.

Als je met meerdere fiatteurs werkt, werk je automatisch ook met een hiërarchie in het fiatteringsproces. Elke fiatteur ziet alleen de door hem goed te keuren facturen. Zo behoud je het overzicht en alleen de laatste fiatteur (de eindverantwoordelijke) ziet alle facturen. Pas wanneer de eindverantwoordelijke een factuur accordeert komt deze in de financiële administratie terecht als boekingsregel.

#### Werkmethodieken

De meest eenvoudige manier om met Factuur2KING 3.0 te werken is om facturen direct bij ontvangst door te sturen naar de administratie. Of je nu een factuur hebt gemaakt in een branchespecifiek pakket of als je een factuur ontvangt op die manier is je administratie altijd bij!

Een andere werkmethodiek is het aanleveren van facturen in één keer. Je verzamelt al je facturen en levert deze in één keer aan. Alle pagina's worden dan als aparte facturen herkend. In het programma Factuur2KING 3.0 heb je de mogelijkheid om meerdere pagina's samen te voegen.

Wanneer je een factuur van een nieuwe crediteur of debiteur aanlevert, stelt Factuur2KING 3.0 je direct voor om die crediteur of debiteur in te voeren op basis van gegevens op die factuur.

Indien gegevens op een factuur van een reeds bestaande crediteur of debiteur afwijken, worden de afwijkingen direct geconstateerd door Factuur2KING 3.0. De gegevens van de crediteur of debiteur kun je, indien gewenst, direct op geautomatiseerde wijze laten aanpassen. Factuur2KING 3.0 heeft zelfs een koppeling met Google Maps. Hiermee kun je snel de locatie van een crediteur of debiteur raadplegen. Factuur2KING 3.0 geeft ook een melding als een factuur al eens eerder ingelezen is. Een factuur wordt dus nooit zomaar twee keer verwerkt.

#### Factuur2KING 3.0 volledig geïntegreerd in KING Accountancy en KING Finance

Alle documenten die in de administratie zijn opgeslagen, zijn direct bij de bijbehorende boeking of relatie op het scherm te roepen. Op verschillende plaatsen in de software kan de factuur geraadpleegd worden. Je kunt, indien je gebruikmaakt van de functionaliteit bankieren, zelfs tijdens het uitschrijven van betalingen direct de originele factuur op je computerscherm laten tonen.

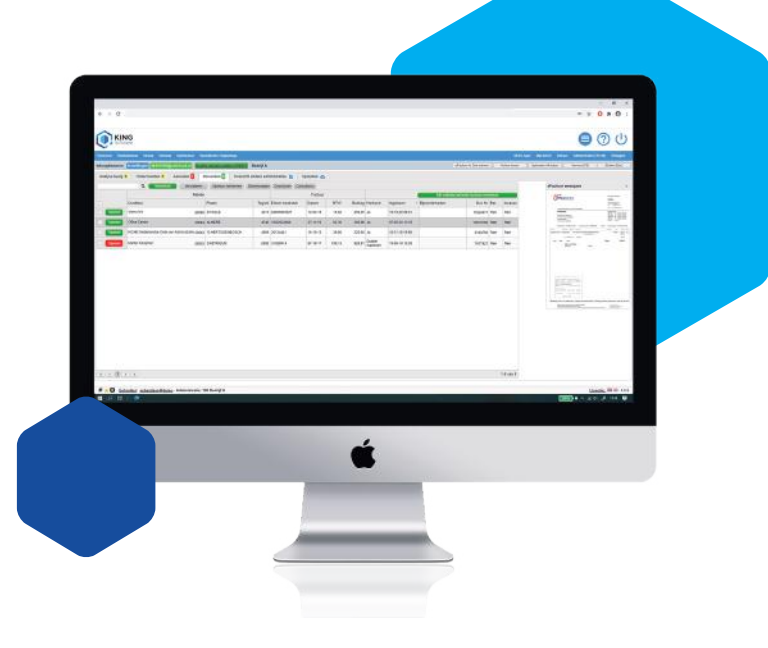

#### Digitaal dossier

Met behulp van digitaal dossier heb je altijd en overal toegang tot je documenten. In dit dossier kun je niet alleen facturen, maar ook andere belangrijke documenten opslaan. Op meerdere plaatsen in je administratie zijn deze documenten vervolgens met één muisklik op het scherm te tonen. Je kunt dus op eenvoudige wijze een achterliggende factuur raadplegen.

#### **Activaregister**

Indien de inkoopfactuur de aanschaf van een activum betreft, signaleert Factuur2KING 3.0 dit meteen. Het desbetreffende activum kan direct of, indien gewenst, op een later moment worden opgenomen in het activaregister. De bijhorende factuur is later bij het activum op het scherm te raadplegen.

#### Transitorische posten

Aan de hand van herkenning van grootboekrekeningen constateert Factuur2KING 3.0 of de inkoopfactuur als transitorische post geboekt moet worden. Denk hierbij aan facturen voor verzekeringen en huur. Het factuurbedrag kun je dan automatisch laten verdelen over de gewenste periodes.

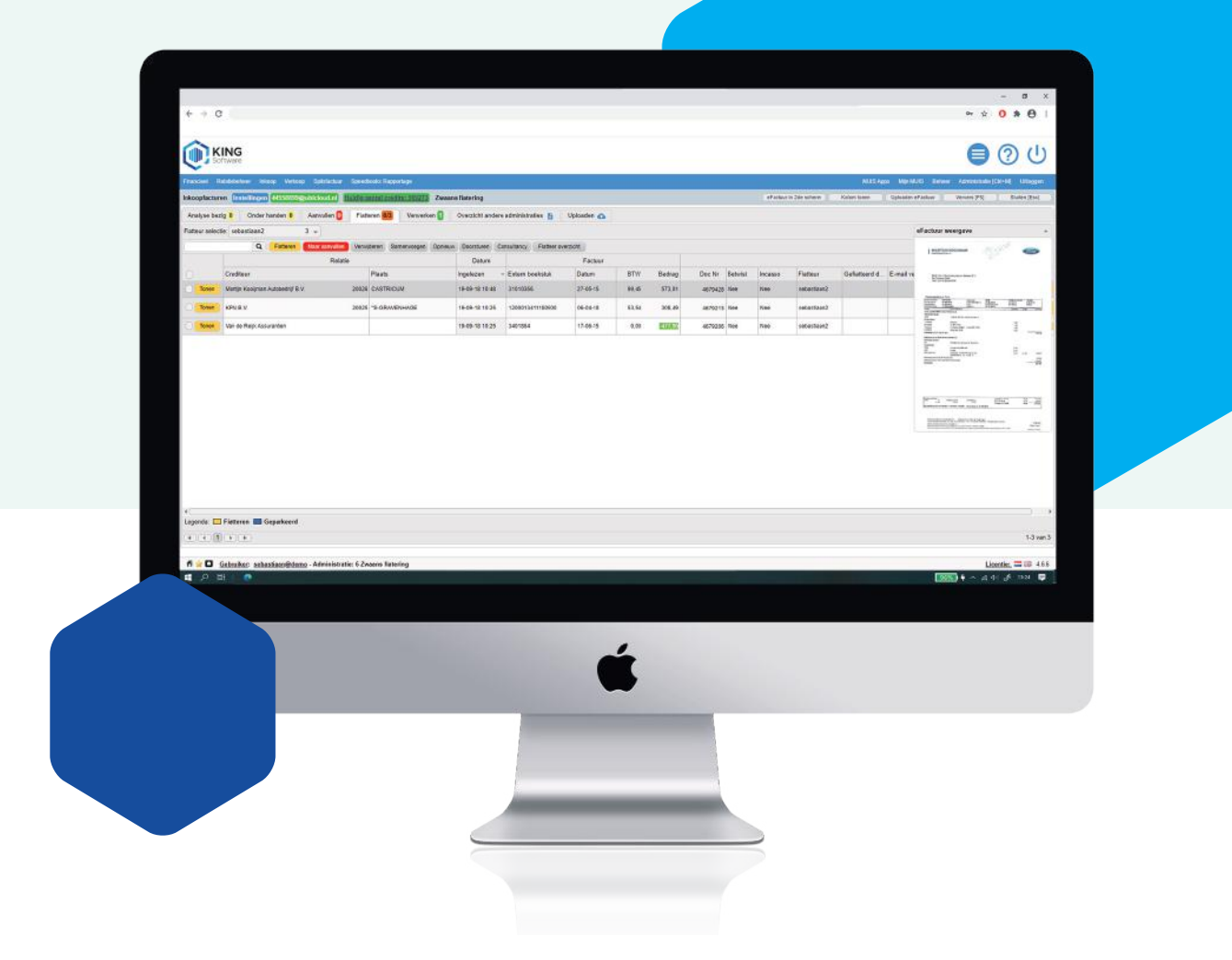

### Technische details

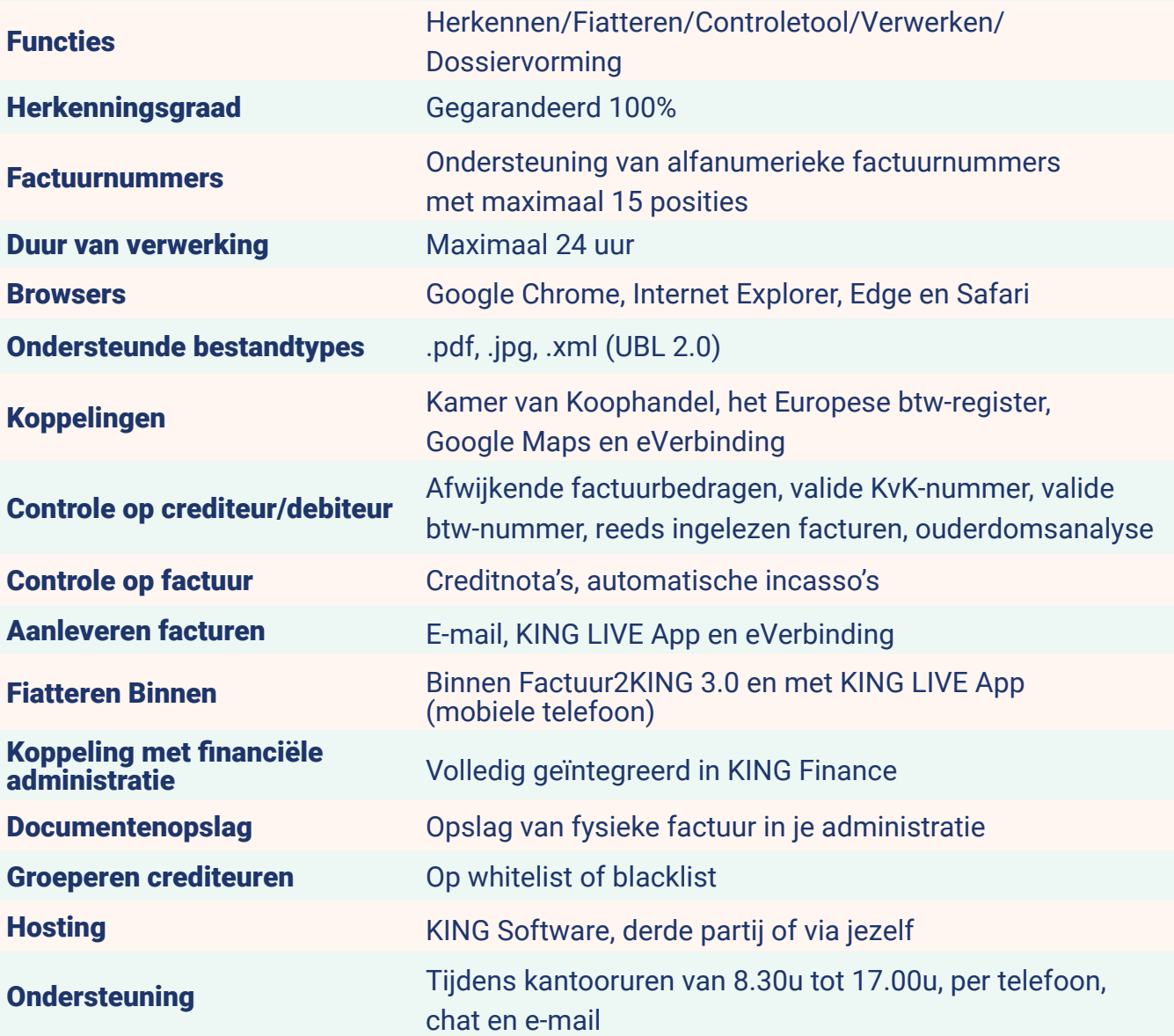

## Wij helpen je graag

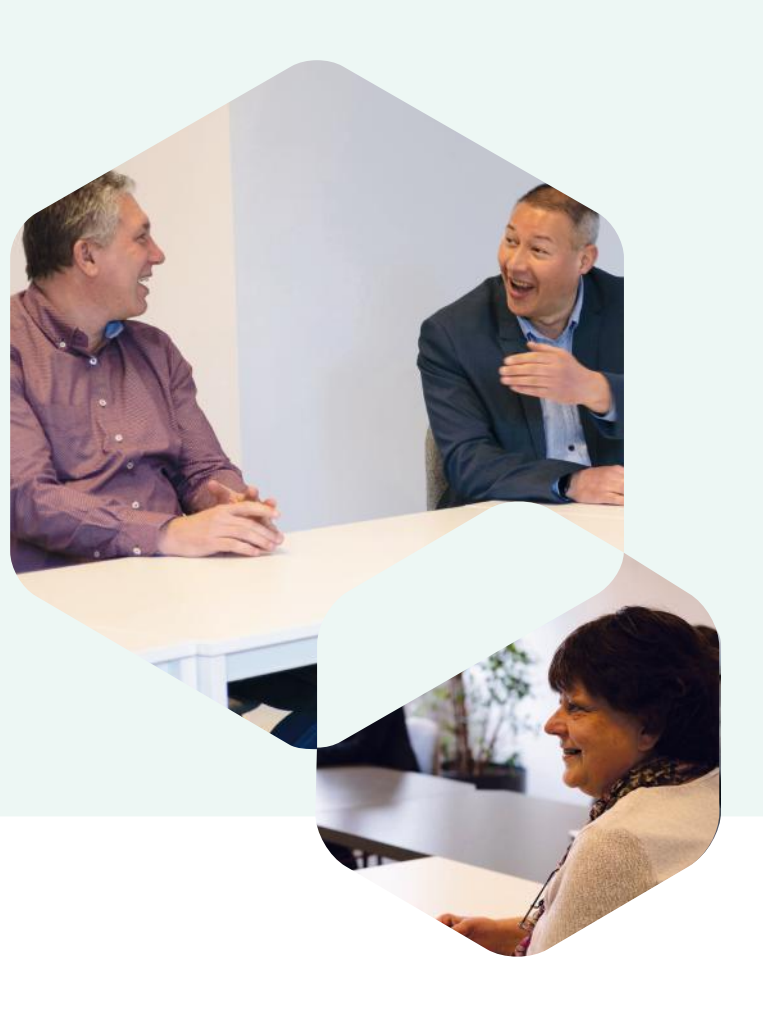

### **Contact**

Ben jij benieuwd naar de mogelijkheden in jouw bedrijf? Wij helpen je graag een passende oplossing te vinden.

Bel met ons: 088-0335320 Mail met ons: **verkoop@kingsoftware.nl** 

Meer informatie: **kingsoftware.nl/producten/king-finance**

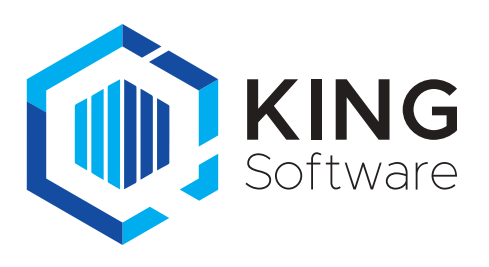